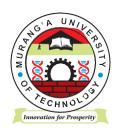

### **MURANG'A UNIVERSITY OF TECHNOLOGY**

# SCHOOL OF COMPUTING AND INFORMATION TECHNOLOGY

### DEPARTMENT OF INFORMATION TECHNOLOGY

### UNIVERSITY ORDINARY EXAMINATION

2018/2019 ACADEMIC YEAR

## FIRST YEAR FIRST SEMESTER EXAMINATION FOR, CERTIFICATE IN INFORMATION TECHNOLOGY

SIT 004 – KEYBOARD SKILLS

**DURATION: 2 HOURS** 

DATE: 20/12/2018

TIME: 9:00 - 11:00 AM

### **Instructions to candidates:**

- 1. Create a folder on the desktop and name it as EXAM FOLDER-REGISTRATION NUMBER.
- 2. Make sure you save all your practical work in that folder.
- 3. Attempt ALL the questions.

### **QUESTION ONE (30 MARKS)**

- a) Type the extract titled "STORIES ARE NOT ALWAYS RIGHT" as it appears then save it as "The single story" in the EXAMFOLDER\_REGISTRATION NUMBER created on the desktop. (30 marks)
- b) Open the file called "The Single Story" you saved in the EXAMFOLDER\_REGISTRATION NUMBER and perform the following exercises.

  (5marks)
  - i. Format the entire document to have:

Font size- 12 points

Font style- Times New Roman

Spacing- Double Space

- ii. Copy the title twice and paste it at the bottom of the last paragraph.
- iii. Delete the second copy of the title.
- iv. Save the changes made to your document.

### **QUESTION TWO (30 MARKS)**

- a) Type the document titled "Psychology theory" exactly as it appears, then save it as "Psychology" in the EXAM FOLDER\_REGISTRATION NUMBER created on the desktop. (30marks)
- b) Open the file called "Psychology" you saved in the EXAMFOLDER\_REGISTRATION NUMBER and perform the following exercises. (5marks)
  - i. Apply the following formats to all the sub-headings

Capitalization- uppercase

Alignment – center

Appearance – Bold

Font Style- Arial Black

Font Size- 18 points

- ii. Apply a drop cap in the first paragraph. The cap should be dropped to 2 lines.
- iii. Save the changes made to your document.